## Welcome to CSSE 220

- We are excited that you are here:
	- Start your computer and get ready for our first class session
	- If you haven't followed the instructions in the email I sent last night, please do that now
	- Pick up a quiz from the back table and answer the first two questions

# Course Introduction, Starting with Java

CSSE 220—Object-Oriented Software Development

Rose-Hulman Institute of Technology

# Agenda

- Instructor intro
- A few administrative details
- Verify Eclipse and Subclipse configuration
- Java *vs*. Python
- Examine and modify simple Java programs

# Daily Quizzes

- I expect you to answer every question.
- Stop me if I don't cover a question!

## Should I really call my professor Buffalo? Use this handy chart!

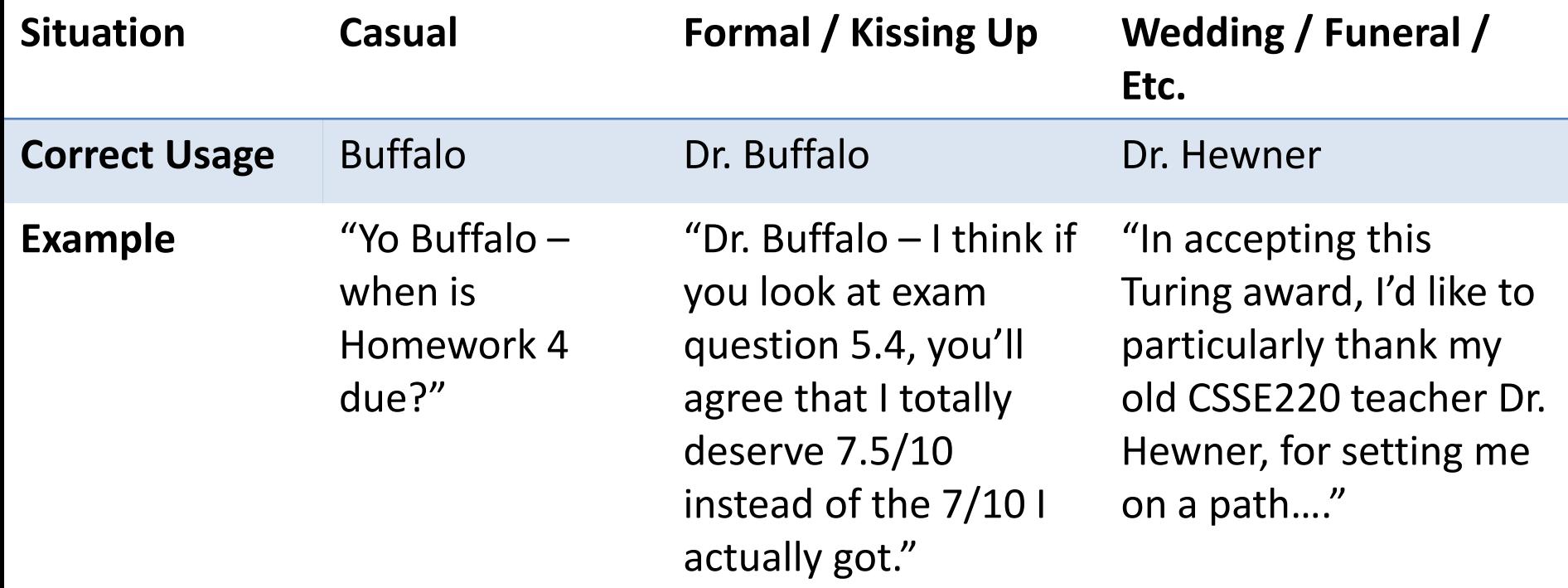

#### A Tour of the On-line Course Materials

- Moodle
- Syllabus
- Schedule

## **Evening lab assistants, F-217**

• 7-9 PM Sunday-Thursday

#### Programming is not a spectator sport

- And neither is this course
- Ask, evaluate, respond, comment!
- Interrupt me! Even with statements like, *"I have no idea what you were just talking about."*
- I do not intend for classroom discussions to go over your head. Don't let them!

## Ok, let's write our first Java program!

• Hello world

# Checkout today's project (HW1)

- New Eclipse workspace, Java perspective (there is probably already a csse220 workspace on your computer)
- Go to SVN Repository view, at bottom of the workbench
	- $-$  If it is not there, **Window**  $\rightarrow$  **Show View**  $\rightarrow$  **Other**  $\rightarrow$  **SVN SVN Repositories**
- Right-click in SVN view, then choose **New Repository Location**
	- **http://svn.csse.rose-hulman.edu/repos/csse220- 201420-***your\_username*
- Right-click **HW1** project and choose **Checkout** – **Accept default options**

#### **Get help immediately if you're stuck!**

# HelloPrinter.java

- To run a Java program:
	- Right-click the .java file in Package Explorer view
	- Choose **Run As → Java Application**
- Change the program to say hello to a person next to you
- Introduce an error in the program
	- See if you can come up with a different error than the person next to you
- Fix the error that the person next to you introduced

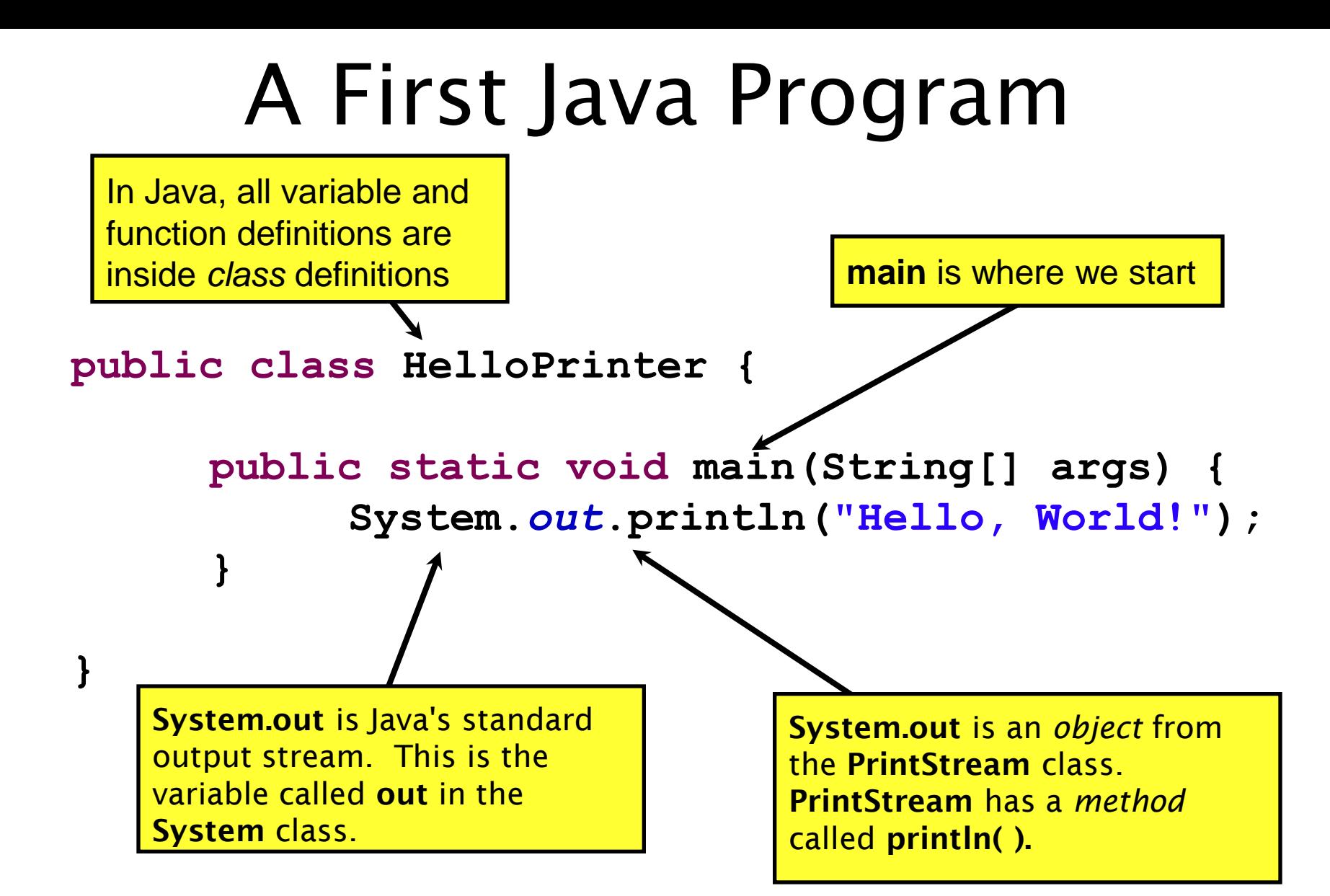

## Introduction to Java

#### Things Java Has in Common with Python

- Classes and objects
- Lists (but no special language syntax for them like Python)
- Standard ways of doing graphics and GUIs
- A huge library of classes/functions that make many tasks easier
- Nice integration with the Eclipse IDE

# Why Java?

- Widely used in industry for large projects
	- From cell phones
		- including smart phones—Android platform
	- To global medical records
- Highlights essential topic of the class Object Orientation
- Similar to other popular languages C#, Objective-C
- Less complex than C++
- Most popular language according to the TIOBE Programming Community Index [November 2013]

http://www.tiobe.com/index.php/content/paperinfo/ tpci/index.html

Guess what language is #2

#### **Interlude: JavaScript** and **Java**

# **Java is to Javascript as Ham is to Hamster**

#### **From Wikipedia (edited, bullets added to enhance PowerPoint readability):**

- The change of name to JavaScript roughly coincided with Netscape adding support for Java technology in its web browser.
- The name caused confusion, giving the impression that JavaScript was a spin-off of Java.
- The choice has been characterized by many as a marketing ploy by Netscape to give JavaScript the cachet of what was then the hot new webprogramming language.
- It has also been claimed that the language's name is the result of a comarketing deal between Netscape and Sun, in exchange for Netscape bundling Sun's Java runtime with its then-dominant browser.

## Basic Java Functions and Conditionals

• Let's go through the ConditionalExamples.java file

```
/**
 * Has a static method for computing n!
 * (n factorial) and a main method that
 * computes n! for n up to Factorial.MAX.
 *
 * @author Mike Hewner & Delvin Defoe
 */
public class Factorial {
     /**
      * Biggest factorial to compute.
      */
     public static final int MAX = 17;
     /**
      * Computes n! for the given n.
 *
      * @param n
      * @return n! for the given n.
      */
     public static int factorial (int n) {
 ...
     }
     ...
}
```
### Javadoc

#### comments

We left out something important on the previous slide – comments!

Java provides Javadoc comments (they begin with  $\left(\frac{1}{2}x^{*}\right)$  for both:

• Internal documentation for when someone reads the code itself

• External documentation for when someone re-uses the code

Comment your own code now, as indicated by this example. Don't forget the @author tag in HelloPrinter.

# Writing Javadocs

- Written in special comments:  $/*$  ... \*/
- Can come before:
	- Class declarations
	- Field declarations
	- Constructor declarations
	- Method declarations
- Eclipse is your friend!
	- It will generate Javadoc comments automatically
	- It will notice when you start typing a Javadoc comment

# In all your code:

- Write appropriate comments:
	- Javadoc comments for public fields and methods.
	- Explanations of anything else that is not obvious.
- Give self-documenting variable and method names:
	- Use name completion in Eclipse, Ctrl-Space, to keep typing cost low and readability high
- Use Ctrl-Shift-F in Eclipse to format your code.
- Take care of all auto-generated TODO's.
	- **Then delete the TODO comment**.
- Correct ALL compiler warnings. Quick Fix is your friend!

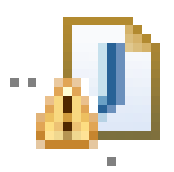

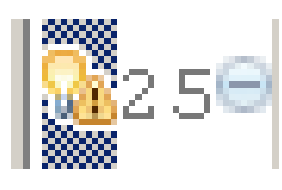

### **HW1 & READING DUE BEFORE NEXT SESSION**

#### **IT'S ON THE SCHEDULE PAGE.**

### **AS ALWAYS, POST ON PIAZZA (OR EMAIL ME) IF YOU HAVE ANY QUESTIONS**